# Web Technologies 1

# Formatting Text

Lec3

M ohammed Sultan

# Introduction

- HTML was originally designed as a markup language, not as a formatting and layout specification. The key difference is that HTML allows the author to specify how certain elements are to be used, not necessarily how they are supposed to look. The actual details of presentation are left up to the client-the Web browser.
- HTML designers are demanding greater control over the look and feel of their documents.

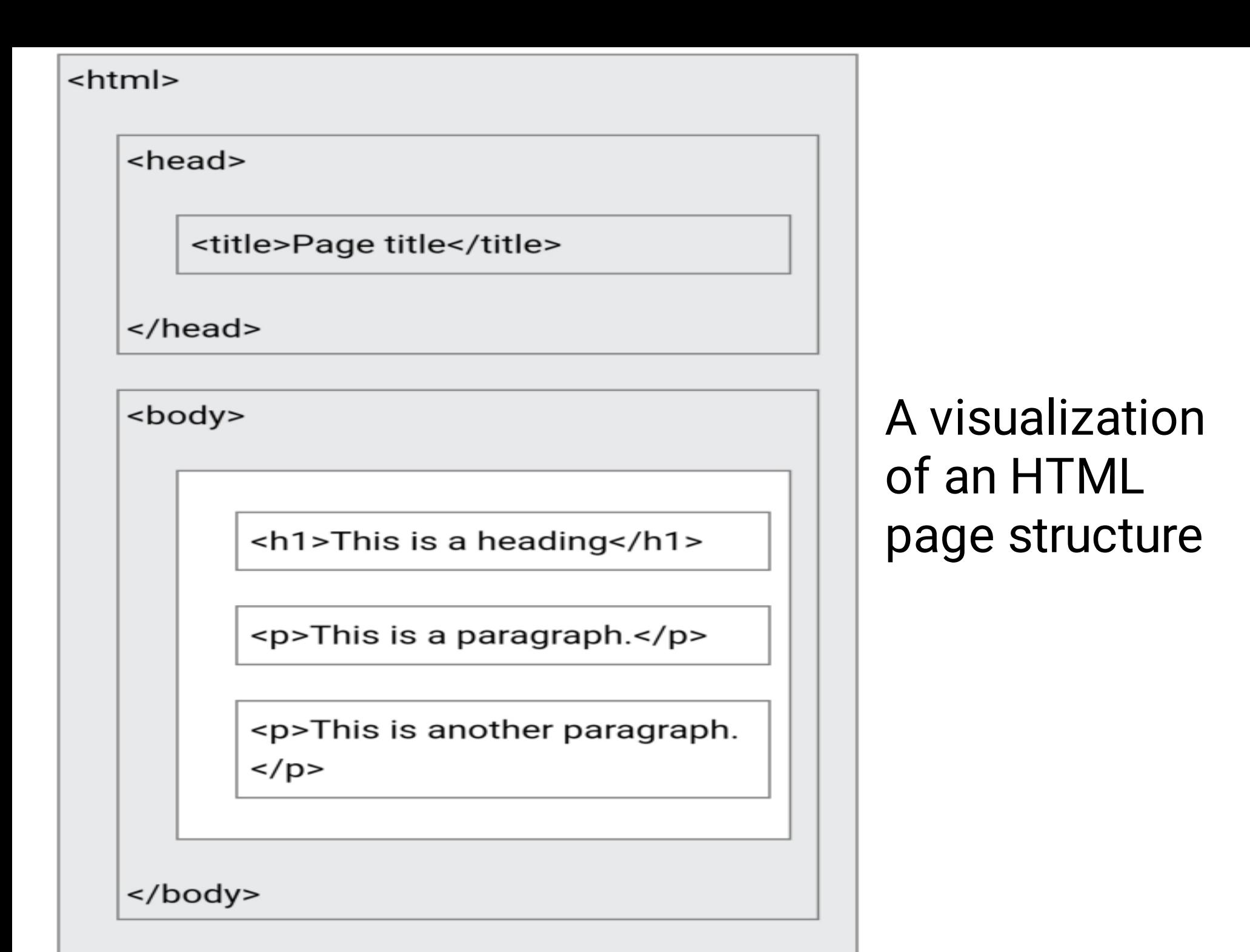

 $<$ /html>

# Nested HTML Elements

- HTML elements can be nested
	- this means that elements can contain other elements.
	- The past example contains four HTML elements (<html>, <br/>body>, <h1> and <p>)

# HTML Headings

- HTML headings are defined with the <h1> to <h6> tags.
- Search engines use the headings to index the structure and content of your web pages.
- HTML headings are titles or subtitles that you want to display on a webpage.
- Headings are used in HTML documents to indicate different sections. There are six different Heading sizes, which range from very large to very small (smaller than the default body text)

<body>

 $\hbox{-}$ h1>Heading 1</h1>  $\langle h2\rangle$ Heading 2 $\langle h2\rangle$  $\langle h3\rangle$ Heading  $3\langle/h3\rangle$  $\langle h4 \rangle$ Heading 4 $\langle h4 \rangle$  $\langle h5 \rangle$ Heading  $5 \langle h5 \rangle$ <h6>Heading 6</h6>

Heading 1

Heading 2

Heading 3

Heading 4

Heading 5

Heading 6

 $\langle$ /body>

# HTML Paragraphs

- One of the most commonly used tags in HTML is the paragraph marker.
- Remember that in HTML, paragraph tags are considered to be containers of text. That means each paragraph should have a starting <P> tag and an ending </P> tag. Early versions of HTML used the <P> tag as a paragraph separator.
- Paragraphs can contain more than plain text. You can place images, hyperlinks, and many other HTML elements inside paragraphs as well.
- You can indicate the end of a paragraph by typing </P> – However, this tag is optional.

## Example

This paragraph contains a lot of lines This paragraph contains a lot of spaces

- HTML provides two general ways to apply formatting to text. The first group of formatting tags is collectively known as physical markup tags.
- This type of tag gets its name because it indicates a specific change in appearance. Bold and italic tags, for example, are known as physical markup tags because they directly specify how the text should appear on screen.

- To create italic text, insert an <I>
- To create bold text, insert <B>
- The HTML <del> element defines text that has been deleted from a document. Browsers will usually strike a line through deleted text
- The HTML <ins> element defines a text that has been inserted into a document. Browsers will usually underline inserted text

- Underlined text can be displayed using the <U>
- The HTML <mark> element defines text that should be marked or highlighted
- You can change the font size of normal text:
- <BIG>
- <SMALL>
- You can also format text as either superscript or subscript
- <SUP>
- <SUB>
- <b>This text is bold</b><br>  $\langle$ strong>text is important! $\langle$ /strong>  $\langle br \rangle$
- $\langle i\rangle$ This text is italic $\langle i\rangle$   $\langle b r\rangle$
- <em>This text is emphasized</em><br> <small>This is maller text.</small> <p>Study<mark>HTML</mark> today.</p> <p>New Price<del>100</del>  $\langle ins\rangle90\langle /ins\rangle. \langle /p\rangle$ <p>This is <sub>subscripted</sub> text. $\langle p \rangle$ <p>This is <sup>superscripted</sup>  $text.$

This text is bold text is important! This text is italic This text is emphasized This is maller text.

StudyHTML today.

New Price<del>100</del> 90.

This is subscripted text.

This is superscripted  $_{\text{fext}}$ 

- When you want to add importance to a section of text, you can use the logical style tag called emphasis <em>
	- Will usually display the indicated text in italics.
	- The appearance of the text is determined by the end user's Web browser, not your HTML document.
- If a particular section of text is very important, you can mark it withstrong emphasis <strong>

• The <CODE> and </CODE> indicate that the text is to be presented as an example of a programming code.

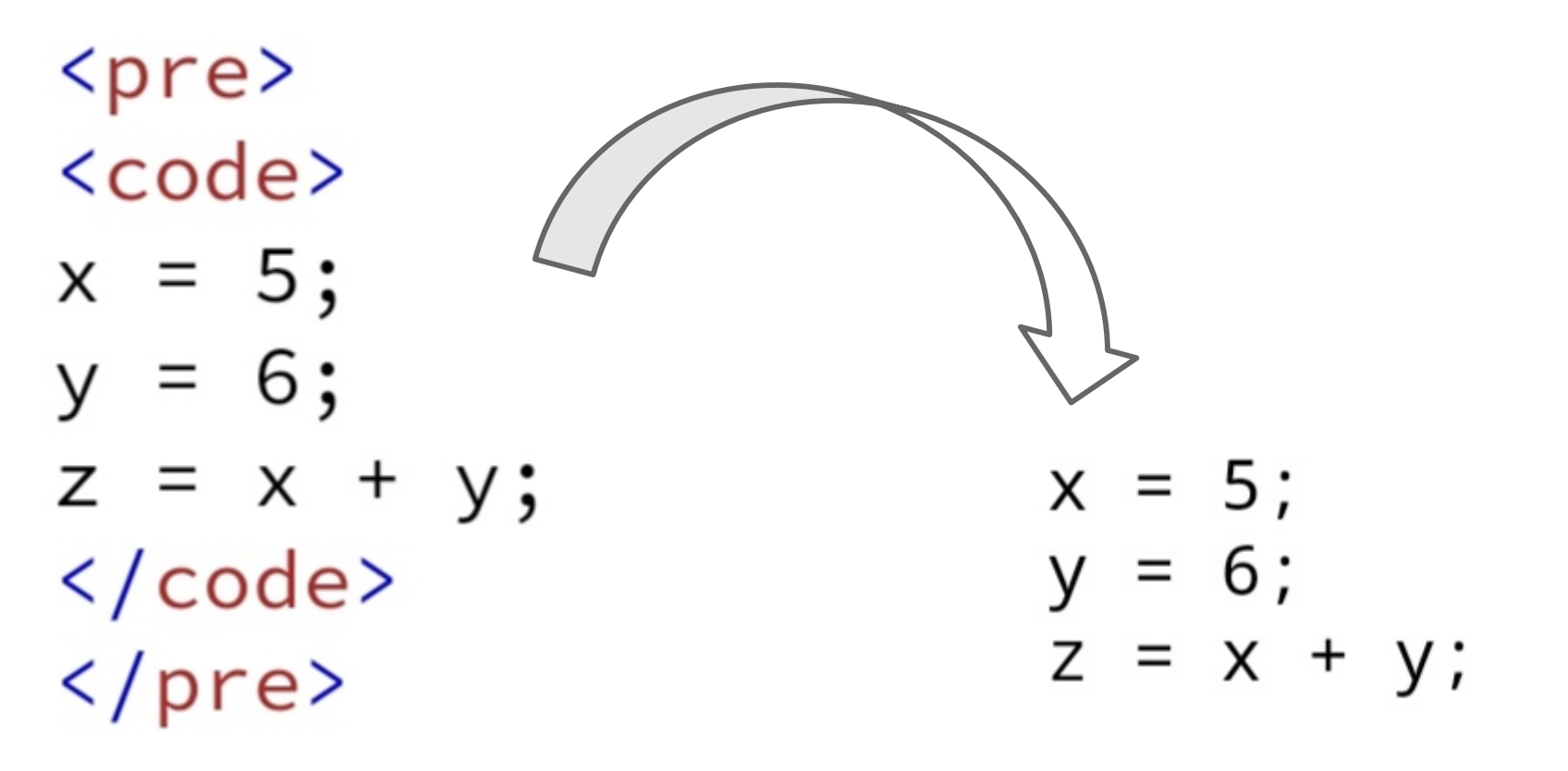

• The <SAMP> and </SAMP> indicate sample text that isn't specifically programming code. Most Web browsers will handle both sets of tags in the same way.

```
<!DOCTYPE html>
\hbox{\tt thtml>}<body>
<p>This is <samp>superscripted</samp>
text.\langle p \rangle<u>under line</u><br>
<big>big bold font</big>
\langle /body>
</html>
```
This is superscripted text.

under line big bold font

## How to Use Text Breaks

- Not all text fits neatly into paragraphs. Sometimes you want the reader's Web browser to end a line of text at a specific point. If you're using HTML to display poetry, lyrics, instructional materials, or any other type of information where specific formatting is necessary, you wiwi want to have control over the flow of text in the document.
- To insert a line break at a specific point, type <br>This instructs the Web browser to immediately end the current line and begin placing text on the next line. A line break does not start a new paragraph.

## How to Use Text Breaks

<body>

<p>This is<br>a paragraph<br>with line breaks. $\langle p \rangle$ 

 $\langle /$ body>

## This is a paragraph with line breaks.

## How to Use Text Breaks

- Sometimes you'll want to visually break apart sections of text using a visual line.
- HTML supports this through the use of horizontal rule <hr>

 $\{h1\}$ This is heading  $1$  </h1>  $\langle p\rangle$ This is some text. $\langle p\rangle$  $\langle$ hr>

 $\langle h2\rangle$ This is heading 2 $\langle h2\rangle$  $\langle p\rangle$ This is some other text. $\langle p\rangle$  $\langle$ hr> This is heading 1

This is some text.

#### This is heading 2

This is some other text.

# Preformatted Text

• Preformatted text allows you break away from the normal rules of HTML and quickly specify exactly how a section of text will appear in the reader's Web browser. When you are using preformatted text, you don't need to use the HTML markup tags as you have typed it, complete with spaces, line breaks, and empty lines. Preformatted text is always displayed in a mono spaced, fixed font.

– <PRE></PRE>

- It preserves both spaces and line breaks.
- It's a good idea to limit the length of your lines to 65 characters or less, so that you can accommodate the screen width of most browsers

– Because of that browsers will not word wrap preformatted text

 $<$ pre $>$ 

My Bonnie lies over the ocean.

My Bonnie lies over the sea.

My Bonnie lies over the ocean.

Oh, bring back my Bonnie to me.  $\langle$ /pre>

> My Bonnie lies over the ocean. My Bonnie lies over the sea. My Bonnie lies over the ocean. Oh, bring back my Bonnie to me.

### HTML <br/>blockquote> for Quotations

• To place an entire section of text apart from the rest, use the <BLOCKQUOTE> </ BLOCKQUOTE> tag pair. This tag, used in place of a paragraph tag, will offset aa entire paragraph from the main body of text, usually by indenting it and adding extra spaces to the top and bottom. It is commonly used to highlight long quotations and passages.

HTML <br />blockquote> for Quotations <p>Browsers usually insert quotation marks around the q element. $\langle p \rangle$ 

<blockquote>Taiz University is the first university at Taiz city  $\langle$ /BLOCKQUOTE>

Browsers usually insert quotation marks around the q element.

> Taiz University is the first university at Taiz city

# HTML <q> for Short Quotations

• The HTML <q> tag defines a short quotation. Browsers normally insert quotation marks around the quotation. <body>

<p>Browsers usually insert quotation marks around the q element. $\langle p \rangle$ 

Browsers usually insert quotation marks around the q element.

<p>WWF's goal is to: <q>Build a future WWF's goal is to: "Build a future where where people live in harmony with people live in harmony with nature." nature. $\langle q \rangle \langle p \rangle$ 

#### $\langle$ /body>

# HTML <abbr> for Abbreviations

• The HTML <abbr> tag defines an abbreviation or an acronym, like "HTML", " , CSS"

 $\langle p \rangle$ The  $\langle abbr \rangle$  title="World Health Organization">WHO</abbr> was founded in  $1948.<$ /p>

The <u>WHO</u> was founded in 1948.

# Never Skip the End Tag

- Some HTML elements will display – <p>This is a paragraph – <p>This is a paragraph correctly, even if you forget the end tag:
- However, never rely on this! Unexpected results and errors may occur if you forget the end tag!

## ATTRIBUTES

# HTML Attributes

- HTML attributes provide additional information about HTML elements.
- All HTML elements can have attributes
- Attributes are always specified in the start tag
- Attributes usually come in name/value pairs like:
	- name= "value"
	- The lang Attribute
		- < html lang="en">

# HTML Attributes

- The HTML standard does not require lowercase attribute names.
	- W3C recommends lowercase attributes in **HTML**

• The HTML standard does not require quotes around attribute values.

– W3C recommends quotes in HTML

# HTML Styles

- The HTML style attribute is used to add styles to an element, such as color, font, size, and more.
- Setting the style of an HTML element, can be done with the style attribute.  $I_{am}$  Red
- syntax:

– <tagname style= "property:value;">

# I am Big

### Text Color, Fonts, Text Size &Text Alignment

 $\langle p \rangle$ I am normal $\langle p \rangle$ <p style="color:red;">I am red</p> <p style="color:blue;">I am blue</p> <p style="font-size:50px;">I am  $big$ 

I am normal

I am red

I am blue

# I am big

#### Text Color, Fonts, Text Size &Text Alignment

<h1 style="font-size:300%;">This is a  $heading$   $/h1$ <p style="font-size:160%;">This is a paragraph. </p>

# This is a heading

This is a paragraph.

# The title Attribute

• The title attribute defines some extra information about an element.

<p title= "I'm a tooltip">This is a paragraph.</p>

# Image

- The HTML <img> tag is used to embed an image in a web page.
- Images are not technically inserted into a web page; images are linked to web pages.
- Syntax : – <img src= "url" alt= "alternatetext"> – <img src= "taiz-un.jpg" alt= "Taiz University ">

# Single or Double Quotes?

• Double quotes around attribute values are the most common in HTML, but single quotes can also be used.

- But the value can have single or Double Quotes itself :
	- <p title= 'Mohammed learn "HTML" '>
	- <p title="Mohammed learn 'HTML' ">

## SPECIAL CHARACTERS

# Special Characters

- By now, you may have noticed a potential problem with HTML. All of the markup tags are indicated by left and right angle bbrackets  $\langle \rangle$ .
	- Thses characters are reserved by HTML for use with tags
- A number of characters can't be typed – €-¥-©-® directly into the body text HTML, including many foreign language symbols

# Character entities

- Character entities are used to display reserved characters in HTML.
- Syntax :
	- &entity\_name;
	- OR
	- &#entity\_number;
- A commonly used entity in HTML is the nonbreaking space: &nbsp
	- A non-breaking space is a space that will not break into a new line.

## Character entities

- A character entity begins with an ampersand (&), followed by the code, and ends with a semicolon.
	- &It; for the less-than symbol; <
	- > for the greater-than symbol; >
- Character entities are Case-sensitive.

# Numbered character entities

- In addition to named character entities, you can use numbered character entities.
	- To display a less than sign (<)
		- $-8#60;$
- Advantage of using an entity name: An entity name is easy to remember.
- Disadvantage of using an entity name: Browsers may not support all entity names

# Example

```
<!DOCTYPE html>
\hbox{\tt thtml>}<body>
<h3>The copyright and registration
signs : ©   ® </h3>\langle/body>
\langle/html>
```
#### The copyright and registration signs :  $\odot$  $\circledR$

# Using Emojis in HTML

• Emojis are characters from the UTF-8 character set:  $\bigoplus$   $\bigotimes$   $\bigotimes$ 

• Emojis look like images, or icons, but they are not.

• They are letters (characters) from the UTF-8 (Unicode) character set.

# Using Emojis in HTML

• Since Emojis are characters, they can be copied, displayed, and sized just like any other character in HTML.

```
<head>
<meta charset="UTF-8">
\langle/head>
<body>
```
# <h1>My First Emoji</h1> My First Emoji

≌

```
<p>8#128512;
```
</body>

## Any Questions?